# デバイスがvManageへの接続を失った場合の接 続のトラブルシューティング

### 内容

概要 前提条件 要件 使用するコンポーネント 問題 解決方法 シナリオ:vBondは、CRTREJSERおよびSERNTPRESが原因でvManageが制御接続を形成する ことを拒否します。 考えられるその他のシナリオ 関連情報

### 概要

このドキュメントでは、コントローラおよびWANエッジデバイスがvManageへの接続を失った場 合の制御接続の問題のトラブルシューティング方法について説明します。

## 前提条件

#### 要件

次の項目に関する知識があることが推奨されます。

- Cisco Software-Defined Wide Area Network(SD-WAN)
- 証明書

#### 使用するコンポーネント

このドキュメントの情報は、次のソフトウェアとハードウェアのバージョンに基づいています。

- vManageバージョン20.6.3
- vBondバージョン20.6.3
- vSmartバージョン20.6.3
- vEdge Cloud 20.6.3

このドキュメントの情報は、特定のラボ環境にあるデバイスに基づいて作成されました。このド キュメントで使用するすべてのデバイスは、初期(デフォルト)設定の状態から起動しています 。本稼働中のネットワークでは、各コマンドによって起こる可能性がある影響を十分確認してく ださい。

問題

すべてのWANエッジルータ、vBond、およびvSmartは、vManageを使用して制御接続を確立でき ません。次の図に示すように、すべてのデバイスがvManageダッシュボードで到達不能と表示さ れます。

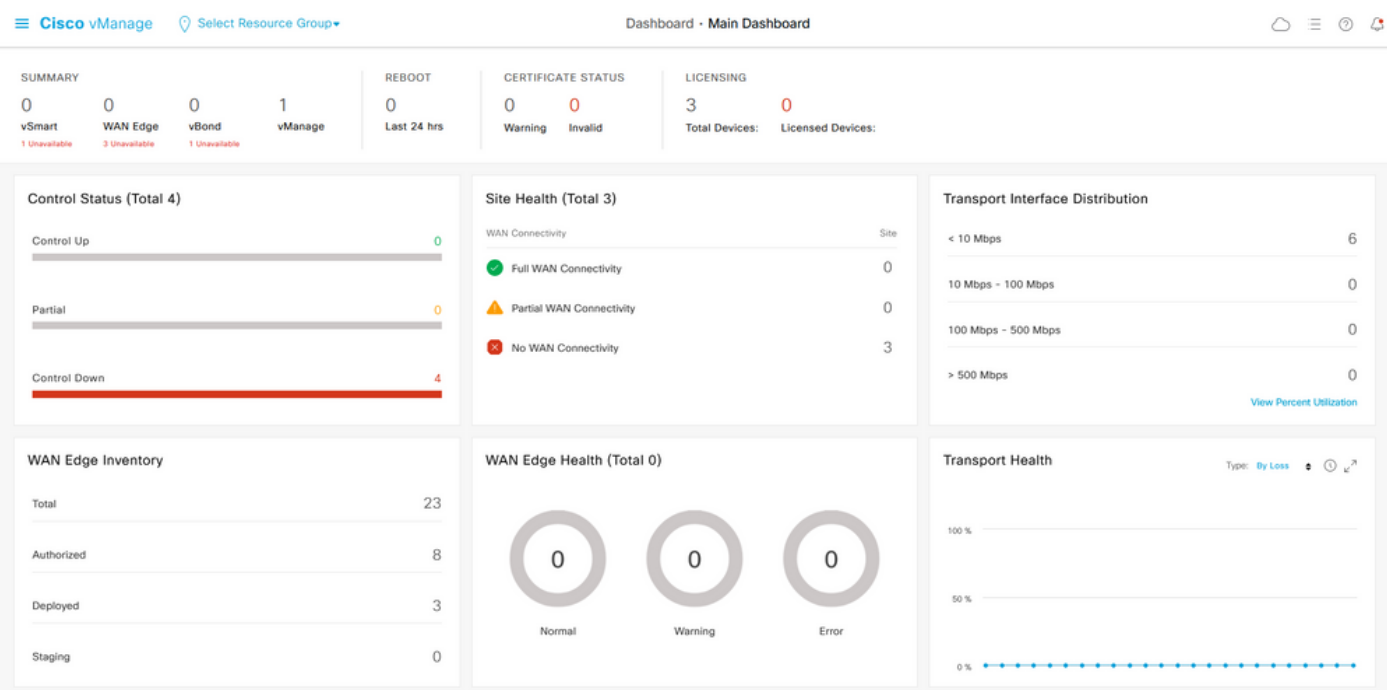

### 解決方法

#### シナリオ:vBondは、CRTREJSERおよびSERNTPRESが原因でvManageによる制 御接続の形成を拒否します。

1. vBond CLIから、リストされたコマンドを使用して制御接続のトラブルシューティングを行い ます。

vbond# **show orchestrator connections-history**

PEER PEER PEER PEER PEER PEER CONFIGURED SITE DOMAIN PEER PRIVATE PEER PUBLIC LOCAL REMOTE REPEAT INSTANCE TYPE PROTOCOL SYSTEM IP SYSTEM IP ID ID PRIVATE IP PORT PUBLIC IP PORT REMOTE COLOR STATE ERROR ERROR COUNT ORGANIZATION DOWNTIME ------------------------------------------------------------------------------------------------ --------------------------------------------- 0 vbond dtls 0.0.0.0 - 0 0 X.X.X.X 12346 X.X.X.X 12346 default tear\_down  **CRTREJSER** NOERR 850 X.X.X.X 2022-08-17T10:26:30+0500 0 unknown dtls - 0 0  $: 0$  X.X.X.X 12646 default tear down  **SERNTPRES**/NOERR 759 X.X.X.X 2022-08-27T11:51:26+0800

次のエラーCRTREJSER - Challenge response rejected by peerおよびSERNTPRES - Serial Number not presentは、シリアル番号が controllers 有効なデバイスのリスト。

2.次のコマンドを使用して、有効なコントローラを確認できます。

#### vManageおよびvSmart

show control {valid-vsmarts | valid-vedges | valid-vmanage-id}

show orchestrator {valid-vsmarts | valid-vedges | valid-vmanage-id} 3.デバイスのシャーシ番号と証明書のシリアル番号を確認するには、次のコマンドで確認します  $\Omega$ 

show control local-properties | include "chassis-num|serial-num" 4.問題を解決するには、[Configuration] > [Certificates] > [WAN Edge List] に移動し、[Send to Controllers] ボタンを選択して、問題が解決するかどうかを確認します。前の手順でリストしたコ マンドを使用して確認します。

注:ステップ4で問題が解決しない場合は、コントローラのシリアル番号を手動で追加でき ます。 vManageがこのリストの情報源であると考えてください。そのため、vManageに存 在しないコントローラを手動で追加した場合、コントロール接続がアップするとすぐに、有 効なvsmartリストからデバイスを再び削除できます。

5. [Send to Controllers] と同期した後にシリアル番号がコントローラに表示されない場合に備えて 、リストされているコマンドを使用してコントローラのシリアル番号を追加します。

request controller add org-name <org-name> serial-num <serial number>

#### 考えられるその他のシナリオ

証明書が失効、無効、または期限切れになっているシナリオについては、「[SD-WAN制御接続の](https://www.cisco.com/c/ja_jp/support/docs/routers/sd-wan/214509-troubleshoot-control-connections.html#anc13) [トラブルシューティング](https://www.cisco.com/c/ja_jp/support/docs/routers/sd-wan/214509-troubleshoot-control-connections.html#anc13)」を参照してください。

### 関連情報

- [証明書管理:シスコシステムズ](/content/en/us/td/docs/routers/sdwan/configuration/sdwan-xe-gs-book/manage-certificates.html#c-Certificates-12278)
- [SD-WAN制御接続のトラブルシューティング:シスコシステムズ](https://www.cisco.com/c/ja_jp/support/docs/routers/sd-wan/214509-troubleshoot-control-connections.html)
- [テクニカル サポートとドキュメント Cisco Systems](https://www.cisco.com/c/ja_jp/support/index.html)

翻訳について

シスコは世界中のユーザにそれぞれの言語でサポート コンテンツを提供するために、機械と人に よる翻訳を組み合わせて、本ドキュメントを翻訳しています。ただし、最高度の機械翻訳であっ ても、専門家による翻訳のような正確性は確保されません。シスコは、これら翻訳の正確性につ いて法的責任を負いません。原典である英語版(リンクからアクセス可能)もあわせて参照する ことを推奨します。